# **СОГЛАСОВАНО УТВЕРЖДАЮ**

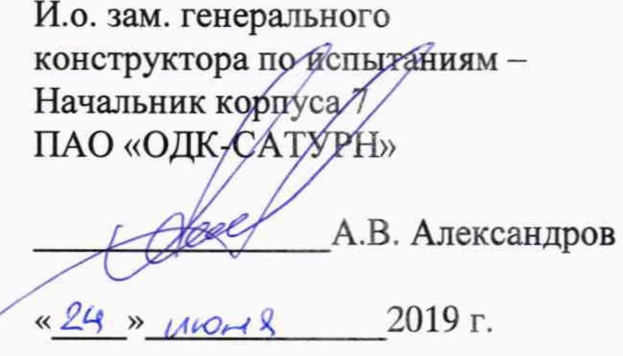

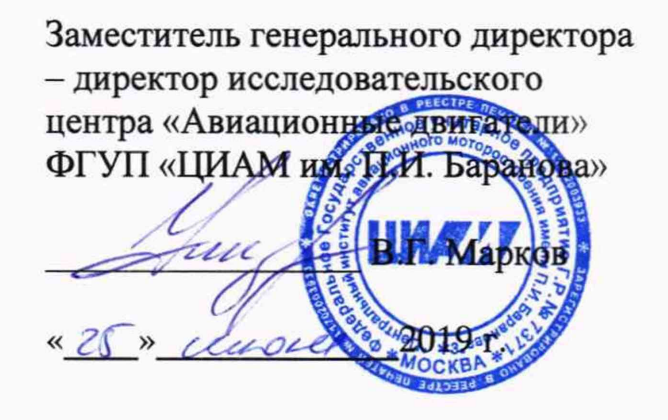

# ИНСТРУКЦИЯ

# СИСТЕМА АВТОМАТИЗИРОВАННАЯ ИНФОРМАЦИОННО-ИЗМЕРИТЕЛЬНАЯ «ИС-24»

Методика поверки

МП-ИС-24

2019 г.

# СОДЕРЖАНИЕ

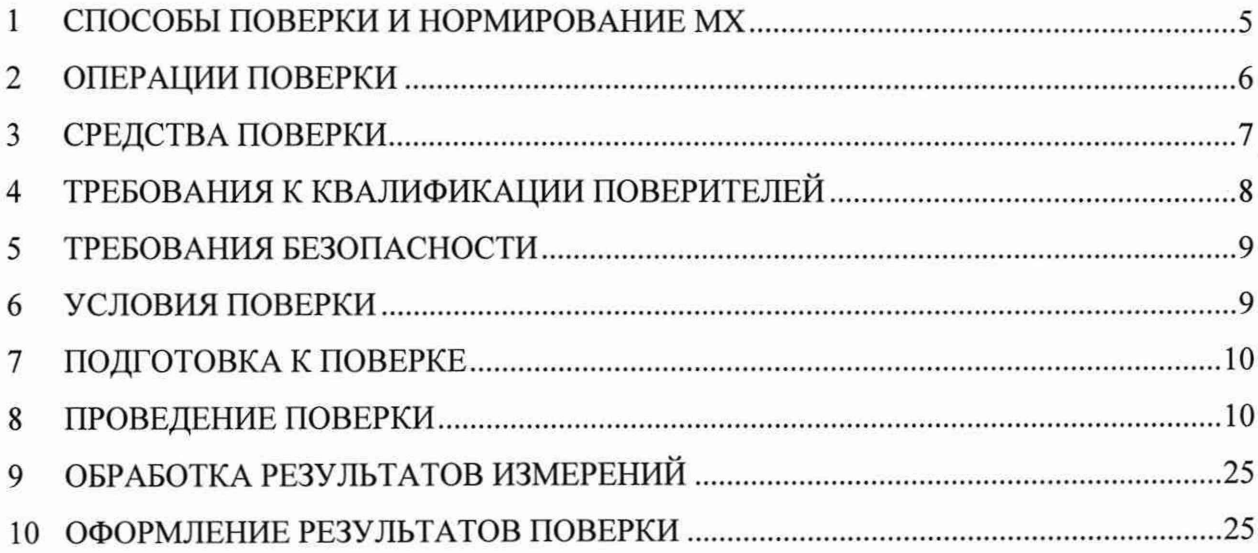

# ПРИНЯТЫЕ СОКРАЩЕНИЯ И УСЛОВНЫЕ ОБОЗНАЧЕНИЯ

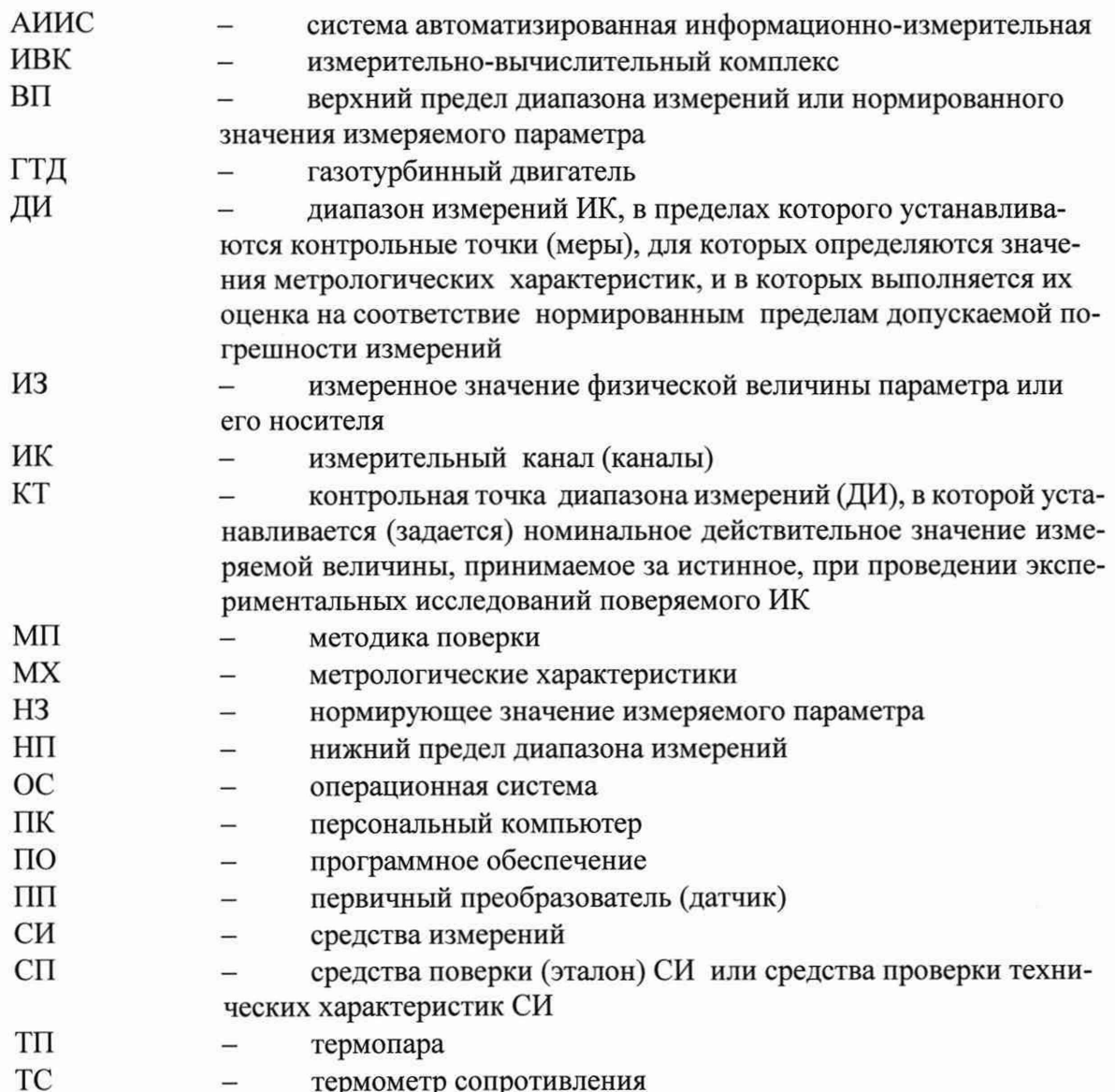

### **ОБЩИЕ ПОЛОЖЕНИЯ**

Настоящая методика поверки (МП) разработана в соответствии с требованиями РМГ 51-2002, приказом Минпромторга №1815 от 02.07.2015 г., и устанавливает порядок, методы и средства проведения первичной и периодических поверок измерительных каналов (ИК) системы автоматизированной информационно-измерительной стенда № 24 «ИС-24» (далее по тексту - система, АИИС), предназначенной для измерений параметров технологических процессов стендовых испытаний газогенераторов (ГГ) на стенде № 24 в ПАО «ОДК-Сатурн», г. Рыбинск..

АИИС является многоканальной измерительной системой, отнесенной в установленном порядке к средствам измерений, и подлежит государственному регулированию обеспечения единства измерений на всех этапах цикла, включая эксплуатацию.

Функционально АИИС включает в себя измерительные каналы (ИК) разделенные на две группы:

Первая группа - ИК физических величин, состоящие из ПП, преобразующие измеряемые физические величины в электрические сигналы и вторичной аппаратуры для последующего измерения этих электрических сигналов и пересчета их в значения физических величин. К ней относятся:

- ИК массового расхода;

- ИК абсолютных, избыточных и разности давлений газообразных и жидких сред;

- ИК температуры, измеренной ПП термоэлектрического типа ТХА (К), ТХК (L);

- ИК температуры атмосферного воздуха;

- ИК относительной влажности;

- ИК напряжения и силы постоянного тока.

Вторая группа - ИК физических величин, состоящие только из вторичной аппаратуры измерений электрических параметров, соответствующих значениям физических параметров, рассчитываемых по известным градуировочным характеристикам ПП, не входящих в состав АИИС. К этим ИК относятся:

- ИК частоты переменного тока, соответствующей частоте вращения роторов;

- ИК напряжения постоянного тока, соответствующего значениям температуры газообразных сред, температуры корпусов и деталей в диапазоне преобразований ПП термоэлектрического типа ТХА (К) и ТХК (L).

Допускается возможность проведения поверки отдельных измерительных каналов и (или) отдельных автономных блоков из состава средств измерений для меньшего числа измеряемых величин или на меньшем числе поддиапазонов измерений.

Интервал между поверками - 1 год.

# <span id="page-4-0"></span>**1 СПОСОБЫ ПОВЕРКИ И НОРМИРОВАНИЕ MX**

Способы поверки

Настоящая МП устанавливает комплектные и поэлементный способы поверки ИК.

Нормирование MX

1.1 Номенклатура MX ИК, определяемых по данной МП, установлена в соответствии с ГОСТ 8.009-84.

1.2 Оценка и форма представления погрешностей - по МИ 1317-2004.

1.3 Методы определения MX ИК при поверке комплектным способом - для ИК по ГОСТ 8.736-2011 и ОСТ 1 00487-83.

Нормирование поверки:

- количество КТ на ДИ ИК по МИ 2440-97.

#### **ОПЕРАЦИИ ПОВЕРКИ**  $\overline{2}$

#### 2.1 Перечень операций поверки

2.1.1 Перечень операций, которые должны проводиться при поверке АИИС, приведен в таблице 1.

Таблица 1 - Перечень операций

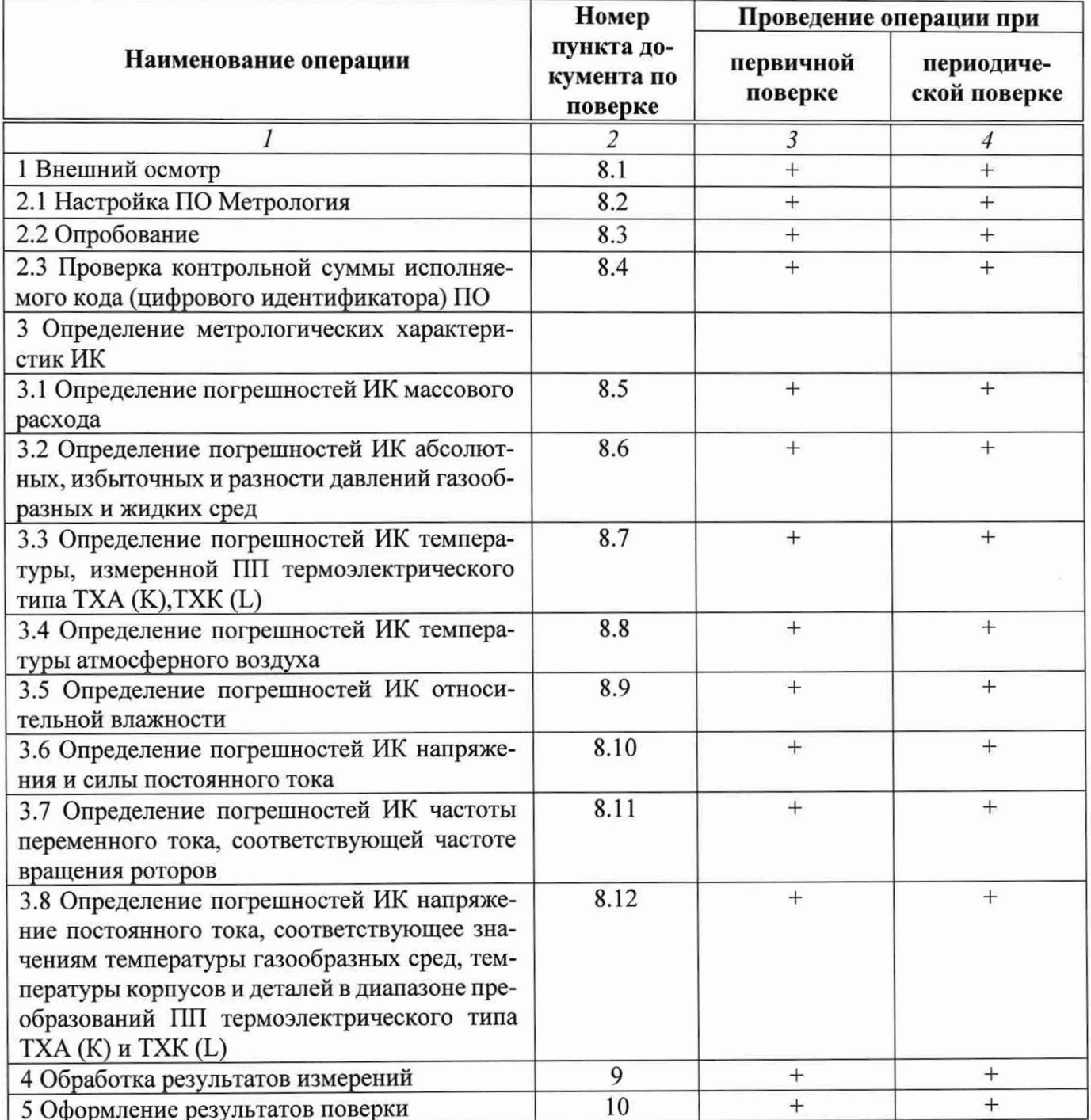

# Операции и последовательность выполнения работ для ИК, поверяемых комплектным способом 1

2.1.2 Поверку ИК, поверяемого комплектным способом 1, в целом выполнять в следующей последовательности:

- $\overline{\phantom{0}}$ внешний осмотр ИК;
- подготовка системы и ПО к поверке;  $\equiv$
- проверка работоспособности (опробование) ИК;  $\overline{\phantom{0}}$
- экспериментальные исследования (сбор данных) ИК;
- определение MX ИК.

#### **Операции и последовательность выполнения работ для ИК, поверяемых комплектным способом 2**

2.1.3 Поверку ИК, поверяемого комплектным способом 2, в целом выполнять в следующей последовательности:

- внешний осмотр ИК;
- демонтаж и определение метрологических характеристик ПП;
- подготовка системы и ПО к определению MX электрической части ИК;
- проверка работоспособности (опробование) электрической части ИК (без ПП);
- экспериментальные исследования (сбор данных) электрической части ИК;
- определение MX электрической части ИК;
- определение метрологических характеристик всего ИК.

#### **Операции и последовательность выполнения работ для ИК, поверяемых поэлементным способом**

2.1.4 Поверку ИК, поверяемого поэлементным способом (включая и ИК с преобразователями, имеющими цифровой выход), выполнять в следующей последовательности:

внешний осмотр ИК;

демонтаж измерительных компонентов в составе ИК, автономная поверка (определение и оценка MX) каждого измерительного компонента. Работы по поверке (подготовка, проверка работоспособности, экспериментальные исследования) электрической части поверяемого ИК выполнять как для электрической части ИК при поверке ИК комплектным способом 2;

- оценка максимальной погрешности ИК по MX измерительных компонентов;
- монтаж измерительных компонентов и проверка работоспособности ИК.

# **3 СРЕДСТВА ПОВЕРКИ**

3.1 При проведении поверки использовать средства измерений и вспомогательное оборудование, приведенные в таблице 2.

#### Таблица 2 - Средства измерений и вспомогательное оборудование

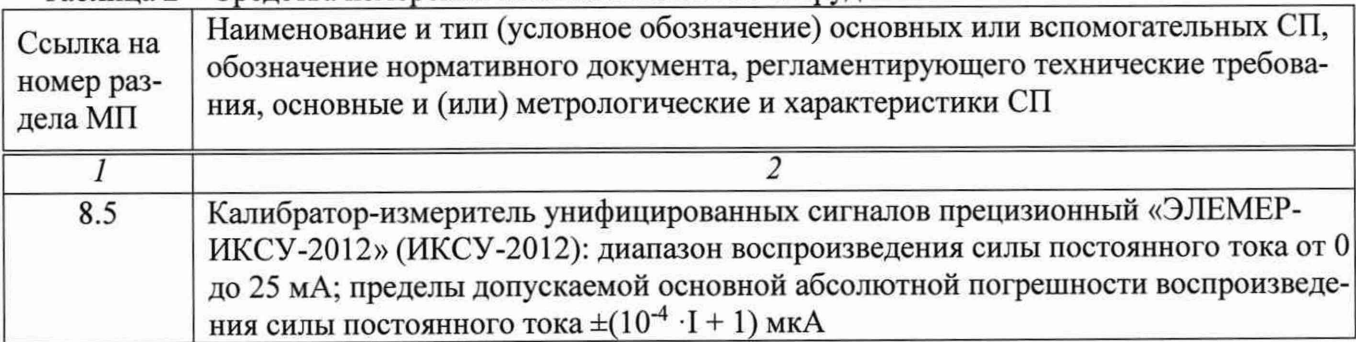

продолжение таблицы 2

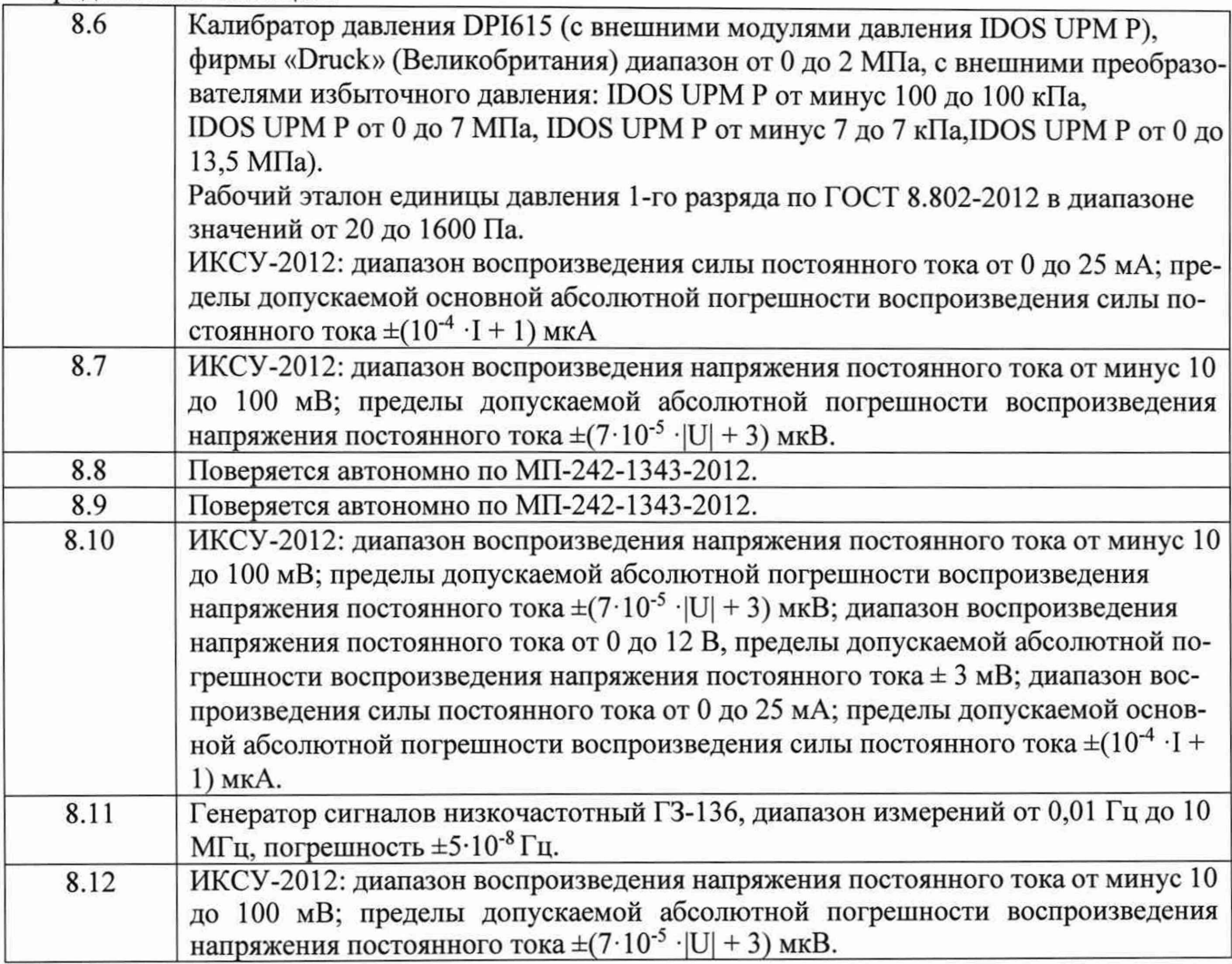

При проведении поверки допускается применение других эталонных средств измерений, удовлетворяющие по точности и диапазону воспроизведения или измерений требованиям настоящей методики.

Используемые средства поверки должны иметь действующее свидетельство об аттестации эталона и/или действующее свидетельство о поверке (с учетом требований поверочных схем).

# <span id="page-7-0"></span>**4 ТРЕБОВАНИЯ К КВАЛИФИКАЦИИ ПОВЕРИТЕЛЕЙ**

К поверке допускаются лица, изучившие руководство по эксплуатации (РЭ) на систему и входящие в её состав аппаратные и программные средства, знающие принцип действия используемых средств измерений и прошедшие инструктаж по технике безопасности (первичный и на рабочем месте) в установленном в организации порядке.

К поверке допускаются лица, освоившие работу с используемыми средствами поверки, изучившие настоящую методику и имеющие достаточную квалификацию.

Лица, участвующие в поверке системы, должны проходить обучение и аттестацию по технике безопасности и производственной санитарии при работе в условиях её размещения.

### **5 ТРЕБОВАНИЯ БЕЗОПАСНОСТИ**

При проведении поверки необходимо соблюдать требования техники безопасности, предусмотренные «Правилами технической эксплуатации электроустановок потребителей» и «ПОТ Р М-016-2001. РД 153-34.0-03.150-00. Межотраслевыми Правилами по охране труда (Правила безопасности) при эксплуатации электроустановок», ГОСТ 12.2.007.0-75, ГОСТ Р 12.1.019-2009, ГОСТ 12.2.091-2002 и требования безопасности, указанные в технической документации на применяемые эталоны и вспомогательное оборудование. Любые подключения приборов проводить только при отключенном напряжении питания системы.

Кроме того, необходимо соблюдать следующие требования:

- к работе по выполнению поверки (калибровки) допускаются лица не моложе 18 лет, прошедшие аттестацию по технике безопасности и промышленной санитарии, ознакомленные с эксплуатационной документацией на систему, с инструкцией по эксплуатации электрооборудования стенда и с настоящей методикой;

- электрооборудование стенда, а также электроизмерительные приборы, используемые в качестве средств поверки, должны быть заземлены, блоки питания должны иметь предохранители номинальной величины;

- работы по выполнению поверки АИИС должны проводиться по согласованию с лицами, ответственными за эксплуатацию испытательного стенда.

## <span id="page-8-0"></span>**6 УСЛОВИЯ ПОВЕРКИ**

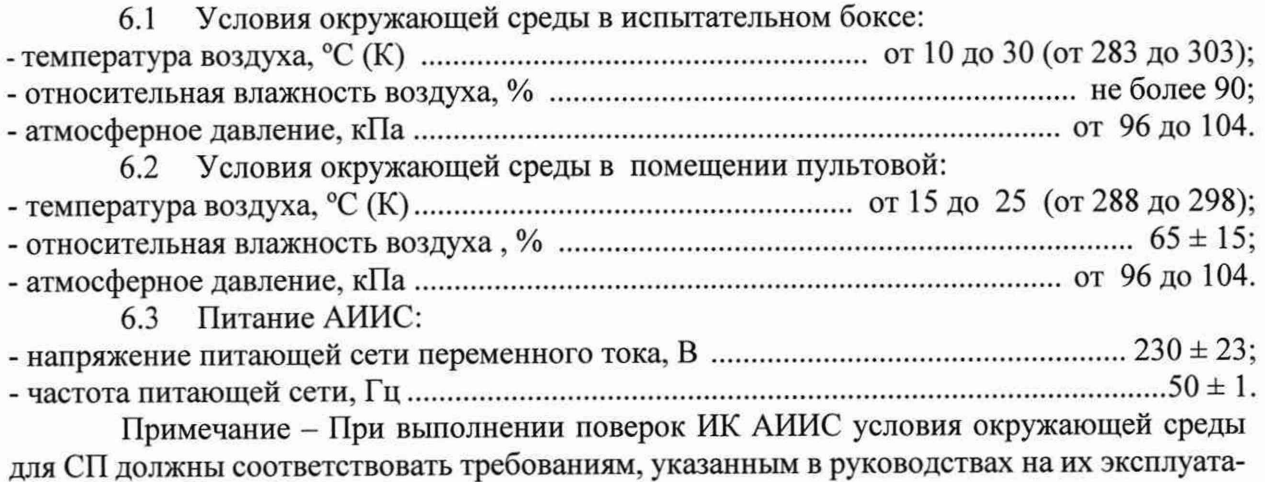

цию.

# **7 ПОДГОТОВКА К ПОВЕРКЕ**

При проведении поверки должны быть соблюдены следующие условия:

7.1 Подготовить АИИС к работе. Порядок подготовки ИК описан в Руководстве по эксплуатации 007-0512-24-2019 РЭ.

7.2 Проверить соответствие условий поверки требованиям п.З

7.3 При подготовке к поверке:

- проверить наличие поверочных клейм, а также свидетельства о поверке на основные и вспомогательные СИ;

- проверить целостность электрических цепей ИК;

- обеспечить оперативную связь оператора у монитора с оператором, задающим контрольные значения;

- включить вентиляцию и освещение;

- подготовить к работе все приборы и аппаратуры АИИС согласно руководству по эксплуатации;

- включить питание аппаратуры АИИС;

- ожидать прогрева аппаратуры 20 минут;

7.4 Перед началом поверки измерить и занести в протокол поверки условия окружающей среды (температура, влажность воздуха и атмосферное давление).

#### **8 ПРОВЕДЕНИЕ ПОВЕРКИ**

#### 8.1 Внешний осмотр

8.1.1 При выполнении внешнего осмотра должно быть установлено соответствие поверяемого ИК АИИС следующим требованиям:

- комплектность ИК АИИС должна соответствовать 007-0512-24-2019 РЭ;

маркировка ИК АИИС должна соответствовать требованиям проектной и эксплуатационной документации;

- измерительные, вспомогательные и соединительные компоненты (кабельные разъемы, клеммные колодки и т. д.) ИК системы не должны иметь визуально определяемых внешних повреждений и должны быть надежно соединены и закреплены;

соединительные линии (кабели, провода) не должны иметь повреждений изоляции и экранирования и должны быть надежно соединены с разъемами и клеммами;

экранирование кабелей и проводов должно быть соединено между собой и с заземляющим контуром в соответствии с электрическими схемами.

8.1.2 Результаты внешнего осмотра считать удовлетворительными, если выполняются условия, изложенные в пункте 8.1.1. В противном случае поверка не проводится до устранения выявленных недостатков.

### 8.2 Настройка ПО Метрология

8.1.3 Выбрать ИК для поверки.

8.1.4 Запустить программную утилиту «Метрология» (рисунок 1) двойным щелчком левой кнопки мыши по пиктограмме «Метрология» на рабочем столе персонального компьютера 1 автоматизированного рабочего места операторов (АРМ1).

8.1.5 Указать файл конфигурации. Для этого в меню «Файл/Конфигурация» ввести полный сетевой путь к файлу конфигурации АИИС. При нажатии кнопки «Применить» программа загружает данные из указанного файла. При последующих запусках программы имя и путь к файлу конфигурации повторно вводить не требуется.

8.1.6 Настроить программу «Метрология» для проведения поверки

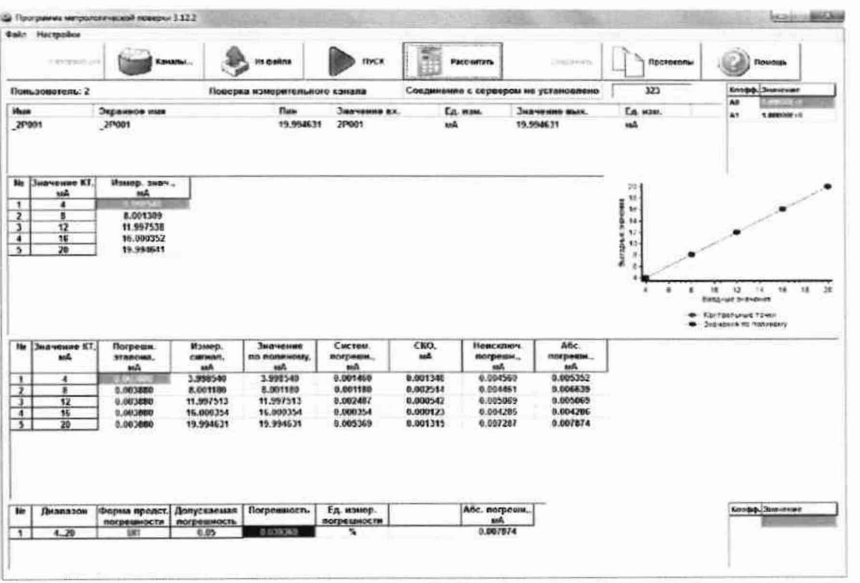

Рисунок 1 - ПО поверки

8.2.4.1 Открыть окно «Выбор каналов» (рисунок 2) нажав на значок «Каналы» и добавить выбранный ИК в таблицу «Выбранные каналы» нажав кнопку «Ф».

| База каналов |              |              |     |           | Выбранные каналы |              |       |                         |
|--------------|--------------|--------------|-----|-----------|------------------|--------------|-------|-------------------------|
| Имя          | Экранное имя | Пин          | ссд | ۰         | Имя              | Экранное имя | Пин   | ссд                     |
| $-11152$     | $-11152$     | 17152        | 1   |           | 2P001            | 2P001        | 2P001 | $\overline{\mathbf{z}}$ |
| $-11153$     | 1T153        | <b>1T153</b> | 1   |           |                  |              |       |                         |
| _1T154       | 11154        | 17154        |     |           |                  |              |       |                         |
| _1T155       | 17155        | <b>1T155</b> |     |           |                  |              |       |                         |
| 1T156        | 1T156        | 17156        |     | Гá        |                  |              |       |                         |
| $-11157$     | 1T157        | 17157        |     |           |                  |              |       |                         |
| $-11158$     | $-11158$     | <b>1T158</b> |     |           |                  |              |       |                         |
| $-1$ T159    | $-11159$     | <b>1T159</b> |     |           |                  |              |       |                         |
| _1T160       | _1T160       | 17160        |     |           |                  |              |       |                         |
| 1T161        | 1T161        | 17161        |     |           |                  |              |       |                         |
| $-11162$     | $-11162$     | <b>1T162</b> |     |           |                  |              |       |                         |
| <b>1T163</b> | $-11163$     | 17163        |     |           |                  |              |       |                         |
| 1T164        | _1T164       | <b>1T164</b> |     | $\bullet$ |                  |              |       |                         |
| <b>ATARP</b> | <b>ATAPF</b> | 17405        | ٠   |           |                  |              |       |                         |
| Поиск        |              | <b>None</b>  |     |           |                  |              |       |                         |
| 2p00         |              | Имя          |     | ≛         |                  |              |       |                         |
| Фильтр       |              |              |     |           |                  |              |       |                         |

Рисунок 2 - Окно выбора каналов

8.2.4.2 В меню «Настройки/Общие» открыть окно «Общие параметры» (рисунок 3) и выполнить следующие действия:

- выбрать операцию «Поверка» из выпадающего списка «Операция»;

- выбрать «Канал» из выпадающего списка «Объект»;

- установить значение частоты выборки в поле «Частота выборки, Гц», равное  $\frac{\text{«100}}{\text{}}$ 

- задать число наблюдений значения сигнала в контрольной точке в поле «Размер выборки», равное «50».

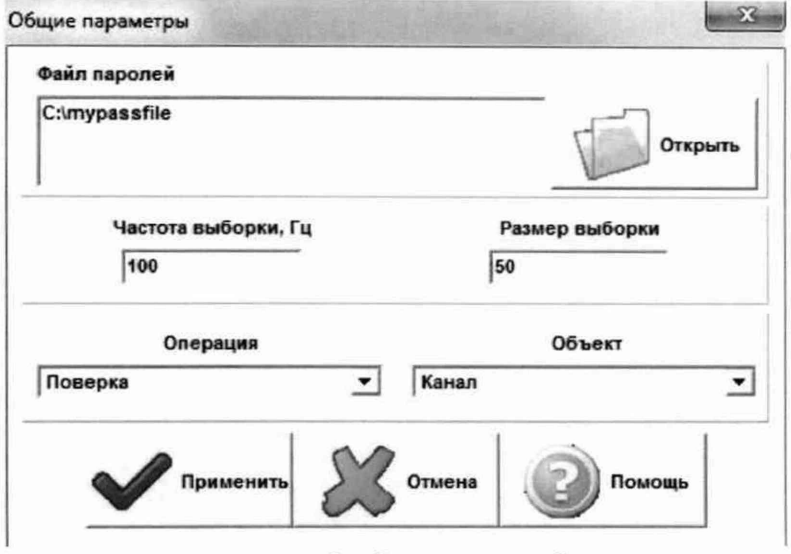

Рисунок 3 - Окно ввода общих параметров

8.2.4.3 Настроить параметры измерений в окне «Параметры измерений» (рисунок 4) выбрав в меню «Настройки/Измерения»:

- указать необходимое количество циклов в ячейке «Циклы»;

- ввести значения контрольных точек сигнала с рабочего эталона, подаваемого на вход поверяемого ИК. Ввод возможен как вручную (при нажатии кнопки «Добавить»), так и автоматически с равными интервалами в заданном диапазоне. Во втором случае вводится значения начальной и конечной точки диапазона измерений данного ИК и задается число контрольных точек. После чего нажимается кнопка «Рассчитать».

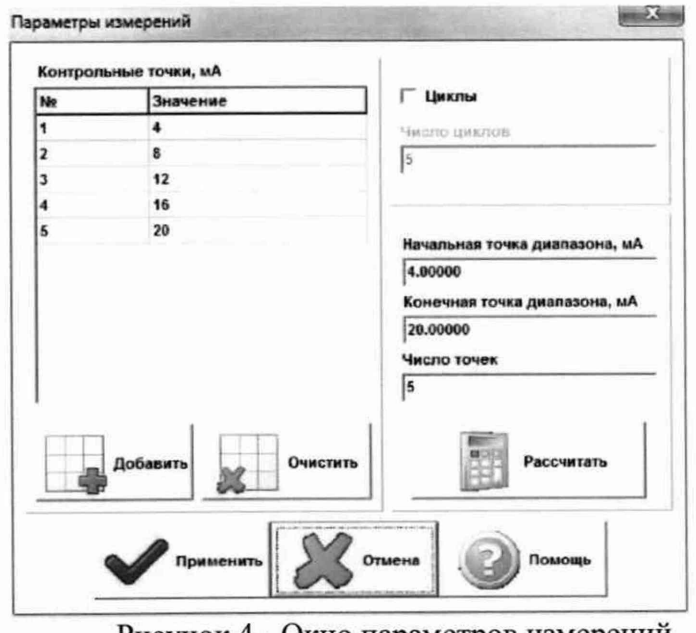

Рисунок 4 - Окно параметров измерений

8.2.4.4 Занести параметры рабочего эталона в меню «Настройки/Эталоны». В поле «Выбранные эталоны» отображается перечень файлов с описаниями рабочих эталонов, применяемых в зависимости от выполняемых работ. Для добавления нового СИ

нажимается кнопка «Добавить» и выбирается соответствующий файл. Для удаления из списка нажать кнопку «Удалить». Для создания файла описания нового эталонного средства или редактирования имеющегося нажать кнопку «Редактор эталонов». Где вводятся следующие параметры:

- «Название» - название рабочего эталона в произвольной форме;

- «Заводской №» - заводской номер эталонного СИ;

- «Поверен до (дата)» - дата очередной поверки рабочего эталона;

- «Физическая величина» - наименование физической величины, которую воспроизводит рабочий эталон (напряжение, ток, сопротивление и т. д.);

- «Единица измерения» - единица измерения воспроизводимой физической величины;

- «Постоянная составляющая погрешности» - неизменяемая часть погрешности рабочего эталона;

- «Погрешность ИЗ» - погрешность от измеренной величины (в процентах);

- «Шаг установки» - величина минимального дискретного изменения устанавливаемого значения на эталонном средстве;

-«Минимальное значение», «Максимальное значение» - пределы установки сигнала на рабочем эталоне.

Нажать кнопку «Сохранить», после чего введённые параметры эталона сохраняются в соответствующем файле.

Примечание - Значения погрешности эталона берется из паспорта СИ, которое используется как рабочий эталон при поверке ИК. В случае если у рабочего эталона нормируется только одна из погрешностей, в оставшемся поле задать «О».

8.2.4.5 В меню «Настройки/Расчеты» открыть окно «Параметры расчетов» (рисунок 5) и для каждой контрольной точки указать метод определения погрешности ИК.

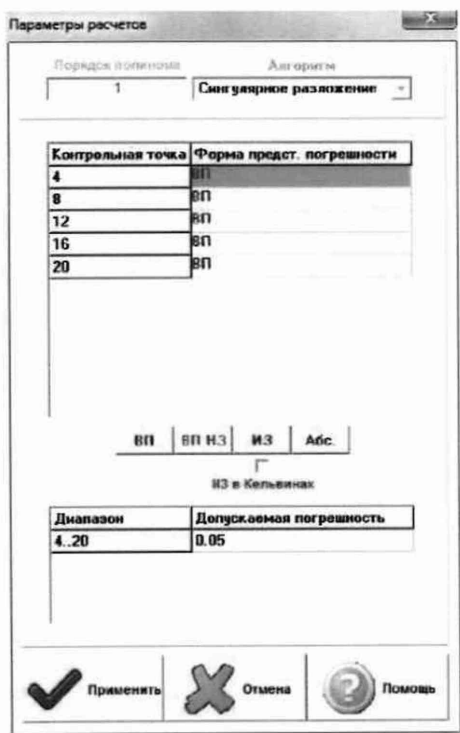

Рисунок 5 - Окно параметров расчетов

8.2.4.6 Задать пределы допускаемой погрешности ИК в колонке «Допускаемая погрешность» в окне «Параметры расчетов».

8.2.5 Включить рабочий эталон в режиме воспроизведения диапазона измеряемого ИК.

8.2.6 Запустить испытания, нажав кнопку «Пуск». В этом случае отображается окно со значением первой контрольной точки (рисунок 6).

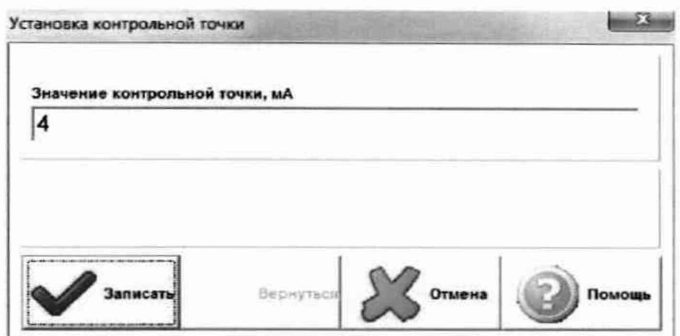

Рисунок 6 - Окно с указанием устанавливаемой контрольной точки

8.2.7 Установить соответствующее значение эталонного сигнала на входах ИК. Текущее измеренное значение в этом случае отображается в колонке «Значение вх.» в таблице основного окна программы.

8.2.8 Записать значение. Для этого нажать кнопку «Записать». В этом случае текущие значения ИК регистрируются в памяти и будут использованы для дальнейших расчетов. Далее отображается окно с очередной контрольной точкой, которая отрабатывается аналогичным образом. Процедура измерений и записи повторяется до тех пор, пока не будут пройдены все контрольные точки.

8.2.9 Нажать кнопку «Готово» и просмотреть результаты измерений. По окончании измерений зарегистрированные данные подвергаются обработке и расчету составляющих погрешностей. Результаты вычислений выводятся в таблице основного окна программы.

8.2.10 Для формирования протоколов поверки после ее проведения на главном окне нажать кнопку «Протоколы». После этого в папке, заданной в поле «Папка для сохранения протоколов», автоматически создаются по 2 файла на каждый испытываемый ИК. Первый файл формата «XLS» содержит сведения об ИК, эталонах, условиях поверки, результатов вычислений погрешностей. Второй файл формата «ТХТ» содержит в себе исходные измеренные данные без обработки.

#### 8.3 **Опробование (проверка работоспособности) ИК**

Опробование производится в целях проверки работоспособности и правильности функционирования ИК.

Работы по данному пункту выполнять для всех ИК.

8.3.1 Выбрать ИК для опробования.

8.3.2 Запустить программную утилиту «Метрология» двойным щелчком левой кнопки мыши по пиктограмме «Метрология» на рабочем столе АРМ1.

8.3.3 Настроить программу «Метрология» для проведения контроля согласно руководству оператора.

8.3.4 В меню «Настройки/Общие»:

- выбрать операцию «Контроль» из выпадающего списка «Операция»;

- выбрать требуемый объект контроля из выпадающего списка «Объект»;

- установить значение частоты выборки в поле «Частота выборки, Гц», равное «100»;

- задать число наблюдений значения сигнала в контрольной точке в поле «Размер выборки», равное «50».

8.3.5 Убедиться в отсутствии выбора в ячейке «Циклы» в меню «Настройки/Измерения».

8.3.6 Ввести значения начальной и конечной точки диапазона измерений проверяемого ИК и установить значение «2» в поле «Число точек» в меню «Настройки/Измерения».

8.3.7 Повторить действия по подпунктам 8.2.4.4 - 8.2.4.6.

8.3.8 Подать на вход ИК с помощью рабочих эталонов минимальное и максимальное контрольное значение диапазона эталонного сигнала.

8.3.9 Выполнить измерения согласно пунктам 8.2.6 - 8.2.9 и убедиться в правильности функционирования ИК.

8.3.10 Проверку работоспособности считать положительной, если полученные значения измеряемых параметров ИК соответствуют значениям, характерным для этих режимов работы.

8.4 Проверка контрольной суммы исполняемого кода (цифрового идентификатора) ПО

8.4.1 Идентификацию ПО АИИС осуществлять путем проверки идентификационных данных (признаков) программных компонентов ПО АИИС, отнесенных к метрологически значимым.

8.4.2 Для проверки контрольной суммы исполняемого кода (цифрового идентификатора) ПО необходимо:

- запустить ПО «Панель управления». Вычисление контрольных сумм запускается автоматически при старте ПО «Панель управления»;

- подвести курсор манипулятора, в зону верхнего меню;

- нажать виртуальную кнопку «Сервис»:

- нажать виртуальную кнопку «Контр. суммы». Должен появится видеокадр «Вычисление контрольных сумм файлов», с таблицей файлов, отнесенных к метрологически значимым;

- в таблице перечислены пути к файлам ПО, версия ПО, и рассчитанная контрольная сумма;

- сверить рассчитанные контрольные суммы с контрольными суммами, указанными в описании типа на Систему.

8.4.3 Результаты проверки считать положительными, если при проверке контрольной суммы исполняемого кода, значения рассчитанной контрольной суммы совпадают со значениями, приведенными в описании типа на Систему.

### 8.5 Определение погрешностей ИК массового расхода (массовый расход топлива, расход воздуха)

8.5.1 Поверку каждого ИК выполнить в 3 этапа:

1 этап - контроль (оценка) состояния и МХ ПП;

2 этап – поверку электрической части ИК с целью определение диапазона измерений и МХ (индивидуальной функции преобразования и погрешности измерений);

3 этап - определение и оценка максимальной погрешности ИК.

Для контроля (оценки) ПП отсоединить его от электрической части ИК. Проверить внешний вид, наличие пломб и маркировку - ПП не должен иметь видимых внешних повреждений, пломбирование согласно сборочному чертежу, маркировка типа и номера ПП согласно паспорту.

Проверить свидетельства о поверке (первичной или периодической). Свидетельство о поверке должно быть действующим, значение погрешности ПП, указанное в свидетельстве, должно находиться в допускаемых пределах.

Поверка ПП (счетчики-расходомеры массовые Micro Motion CMF) осуществляется в соответствии с МП 45115-16 «ГСИ. Счетчики-расходомеры массовые Micro Motion. Meтодика поверки» с изменением № 1, утвержденному ФГУП «ВНИИМС» 22 декабря 2016 г. Возможно также проведение поверки на месте эксплуатации по документам: МИ 3272-2010 «Счетчики-расходомеры массовые. Методика поверки на месте эксплуатации компактпрувером в комплекте с турбинным преобразователем расхода и проточным преобразователем плотности»; МИ 3151-2008 «Преобразователи массового расхода. Методика поверки на месте эксплуатации трубопоршневой поверочной установкой в комплекте с поточным преобразователем плотности». Интервал между поверками - 4 года.

Поверку электрической части ИК выполнить в следующей последовательности: Подготовка к поверке ИК.

- Провести внешний осмотр АИИС согласно пункту 8.1;

- Выбрать ИК;
- Открыть дверцу шкафа кроссового 1;

- Выполнить демонтаж первичного преобразователя для дальнейшей автономной (по собственной МП) поверки;

- Подготовить к работе эталонное средство (ИКСУ-2012) согласно документации на него. Собрать схему определения MX ИК в соответствии с рисунком 7, для чего подключить эталонное средство к клеммам расходомеров.

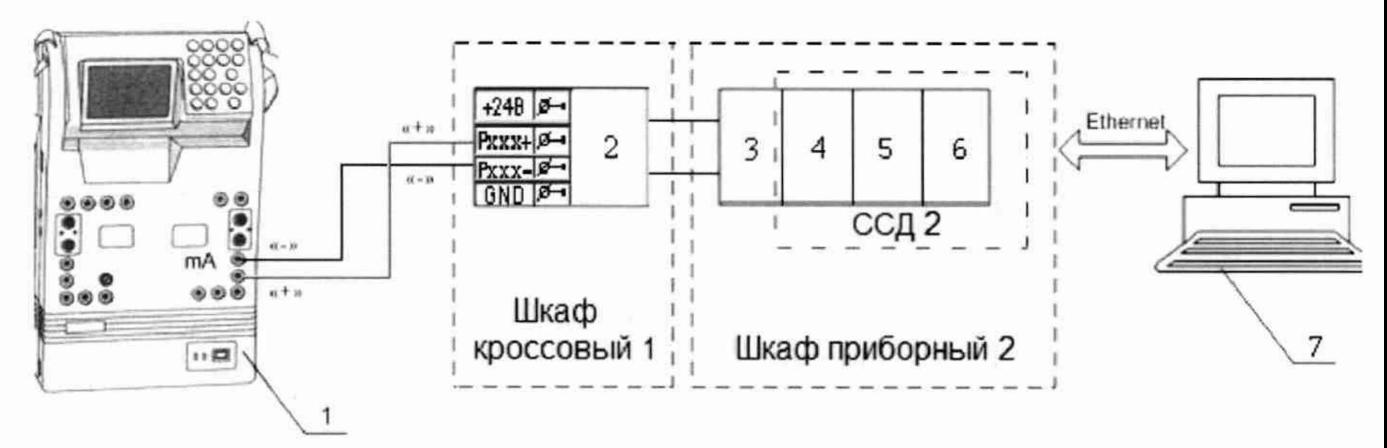

- 1 ИКСУ-2012;
- 2 Клемма преобразователей давления;
- 3 Терминальный блок SCXI-1308;
- 4 Измерительный усилитель SCXI-1102В;
- 5 Плата АЦП PXI-6289;
- 6 Шасси PXI-1052;
- 7 -ПЭВМ

Рисунок 7 - Функциональная схема поверки электрической части ИК

- Провести опробование (проверку работоспособности) ИК согласно пункту 8.3. Проведение поверки ИК.

Выполнить действия согласно пункту 8.2. В программе «Метрология» задать следующие параметры:

- установить не менее 5 контрольных точек, линейно распределенных на диапазон измерения в поле «Число точек».

Включить калибратор ИКСУ-2012 в режиме воспроизведения силы постоянного тока и на вход ИК подавать сигналы следующих значений: сила постоянного тока в диапазоне от 4 до 20 мА, задаваемые значения выбирать исходя из формулы :  $i_{\sigma(k)} = \frac{I_{\text{max}} - I_0}{G_{\text{max}}} \cdot g_k + 4$ 

где  $I_{\text{max}} = 20 \text{ mA} - \text{максимальный ток с выхода ПП, соответствующий максималь$ ному расходу расходомера Gmax (таблица 3);

 $I_0 = 4$  мА - минимальный ток с выхода ПП, соответствующий нулевому расходу;

 $g_k$ – эталонный расход на k-й ступени нагружения, значения  $g_k$  (где k=0,1,2...) следует выбирать равномерно распределенными по диапазону.

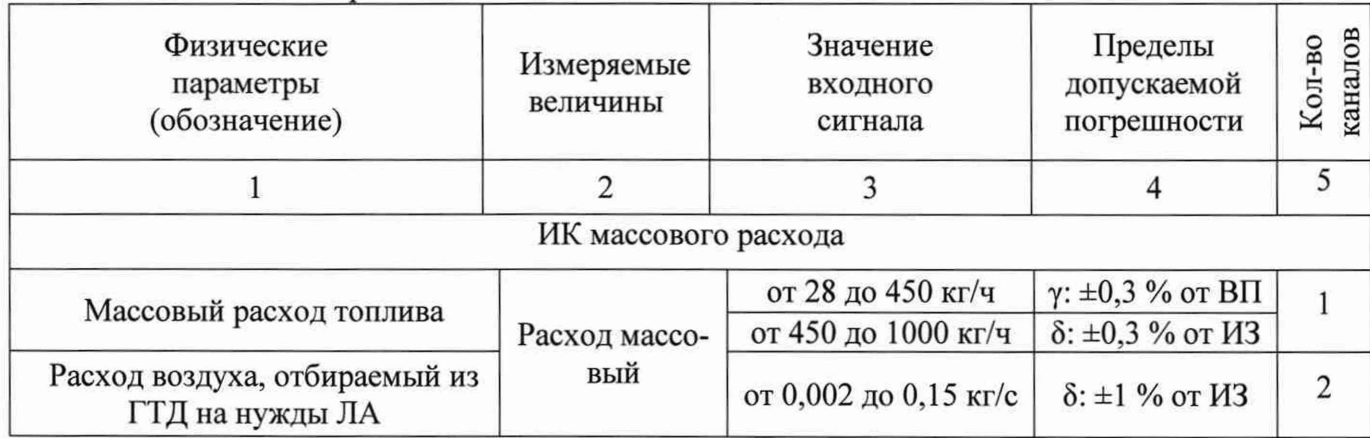

Таблица 3 - МХ ИК расходов массового и объемного

8.5.2 После завершения сбора данных определить погрешность измерений у (для точек в пределах измерения до 450 кг/ч), приведенную в % к 450 кг/ч по формуле (12) - для канала массового расхода топлива. Затем, для оставшихся точек диапазона ИК массового расхода топлива и для всех точек остальных ИК, определить значение относительной погрешности по формуле (13).

8.5.3 Суммарная погрешность ИК определяется арифметической суммой погрешности ПП (в соответствии с ОТ) и погрешности электрической части канала.

8.5.4 Результаты поверки ИК считать положительными если:

ПП поверены, имеют действующее свидетельство о поверке, фактическая максимальная погрешность измерений находится в пределах допускаемой погрешности в соответствии с ОТ;

максимальные значения погрешностей измерений расхода -  $\delta$  и  $\gamma$  в %, находится в пределах допускаемой погрешности (см. таблицу 3).

В противном случае ИК бракуется и направляется на ремонт. После ремонта ИК подлежит внеочередной поверке в соответствии с данной МП.

#### 8.6 Определение погрешностей ИК абсолютных, избыточных и разности давлений газообразных и жидких сред

Поверку ИК абсолютных, избыточных и разности давлений газообразных и жидких сред можно выполнять комплектным способом 1 и 2.

Поверка барометра рабочего сетевого БРС-1М осуществляется по документу МИ 2699-2005 «Барометры вибрационно-частотные. Методика поверки». Интервал между поверками - 3 года.

8.6.1 Поверку ИК комплектным способом 2 выполнить в 3 этапа:

1 этап - контроль (оценка) состояния и МХ ПП;

2 этап - поверку электрической части ИК с целью определение диапазона измерений и МХ (индивидуальной функции преобразования и погрешности измерений);

3 этап - определение и оценка максимальной погрешности ИК.

Для контроля (оценки) ПП отсоединить его от электрической части ИК. Проверить внешний вид, наличие пломб и маркировку - ПП не должен иметь видимых внешних повреждений, пломбирование согласно сборочному чертежу, маркировка типа и номера ПП согласно паспорту.

Проверить свидетельства о поверке (первичной или периодической). Свидетельство о поверке должно быть действующим, значение погрешности ПП, указанное в свидетельстве, должно находиться в допускаемых пределах.

Поверка ПП давления типа APC-2000 и APR-2000 осуществляется в соответствии с

документом МП 207.2-010-2016 «Преобразователи давления измерительные АРС, APR, PC, PR. Методика поверки», утвержденному ФГУП «ВНИИМС» 09.12.2016 г. Интервал между поверками - 5 лет.

Поверку электрической части ИК выполнить в следующей последовательности: Подготовка к поверке ИК.

- Провести внешний осмотр АИИС согласно пункту 8.1.
- Выбрать ИК.
- Открыть дверцу шкафа кроссового 1.

- Выполнить демонтаж первичного преобразователя (преобразователь давления) для дальнейшей автономной (по собственной МП) поверки.

- Подготовить к работе эталонное средство (ИКСУ-2012) согласно документации на него. Собрать схему определения MX ИК в соответствии с рисунком 8, для чего подключить эталонное средство к клеммам преобразователей давления.

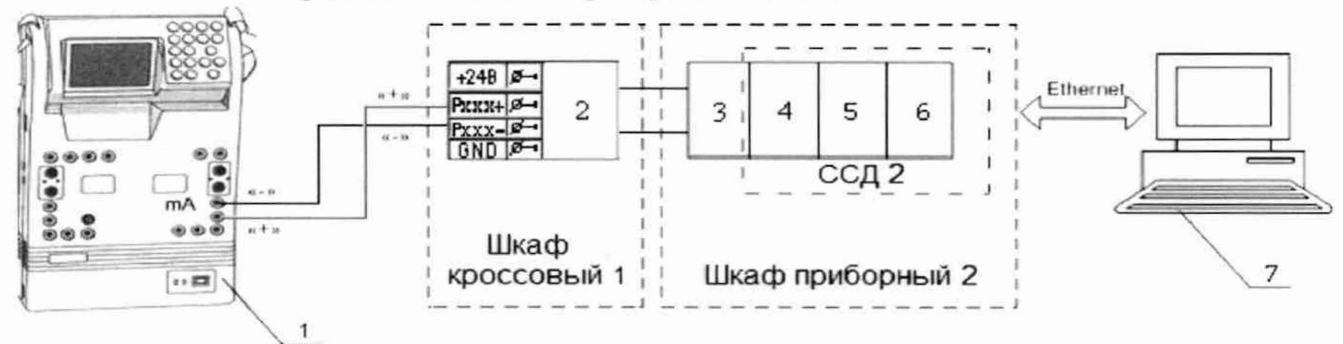

1 - Калибратор многофункциональный ИКСУ-2012 (рабочий эталон);

2 - Клемма преобразователей давления;

3 - Терминальный блок SCXI-1308;

4 - Измерительный усилитель SCXI-1102В;

5 - Плата АЦП PXI-6289;

6 - Шасси РХІ-1052;

 $7 - \Pi$ ЭВМ.

Рисунок 8 - Функциональная схема поверки электрической части ИК

Провести опробование (проверку работоспособности) ИК согласно пункту 8.3. Проведение поверки ИК.

Выполнить действия согласно пункту 8.2. В программе «Метрология» задать следующие параметры:

- установить не менее 5 контрольных точек, линейно распределенных на диапазон измерения в поле «Число точек».

Включить калибратор ИКСУ-2012 в режиме воспроизведения силы постоянного тока и на вход ИК подавать сигналы следующих значений: сила постоянного тока в диапазоне от 4 до 20 мА, задаваемые значения выбирать исходя из формулы  $(i_{\theta}(k)) = \frac{i_{\theta}(k)}{P_{max}} \cdot p_k +$ 4, где  $I_{\text{max}}$ =20 мА – максимальный ток с выхода ПП, соответствующий максимальному давлению Р<sub>тах</sub> (таблица 4);

 $I_0$  =4 мА – минимальный ток с выхода ПП, соответствующий нулевому расходу;

 $p_k$  – эталонное давление на k-й ступени нагружения, значения  $p_k$  (где k=0,1,2...) следует выбирать равномерно распределенными по диапазону.

После завершения сбора данных определить погрешности измерений *у* по формуле (12) и  $\delta$  по формуле (13).

# Таблица 4 - MX ИК давлений

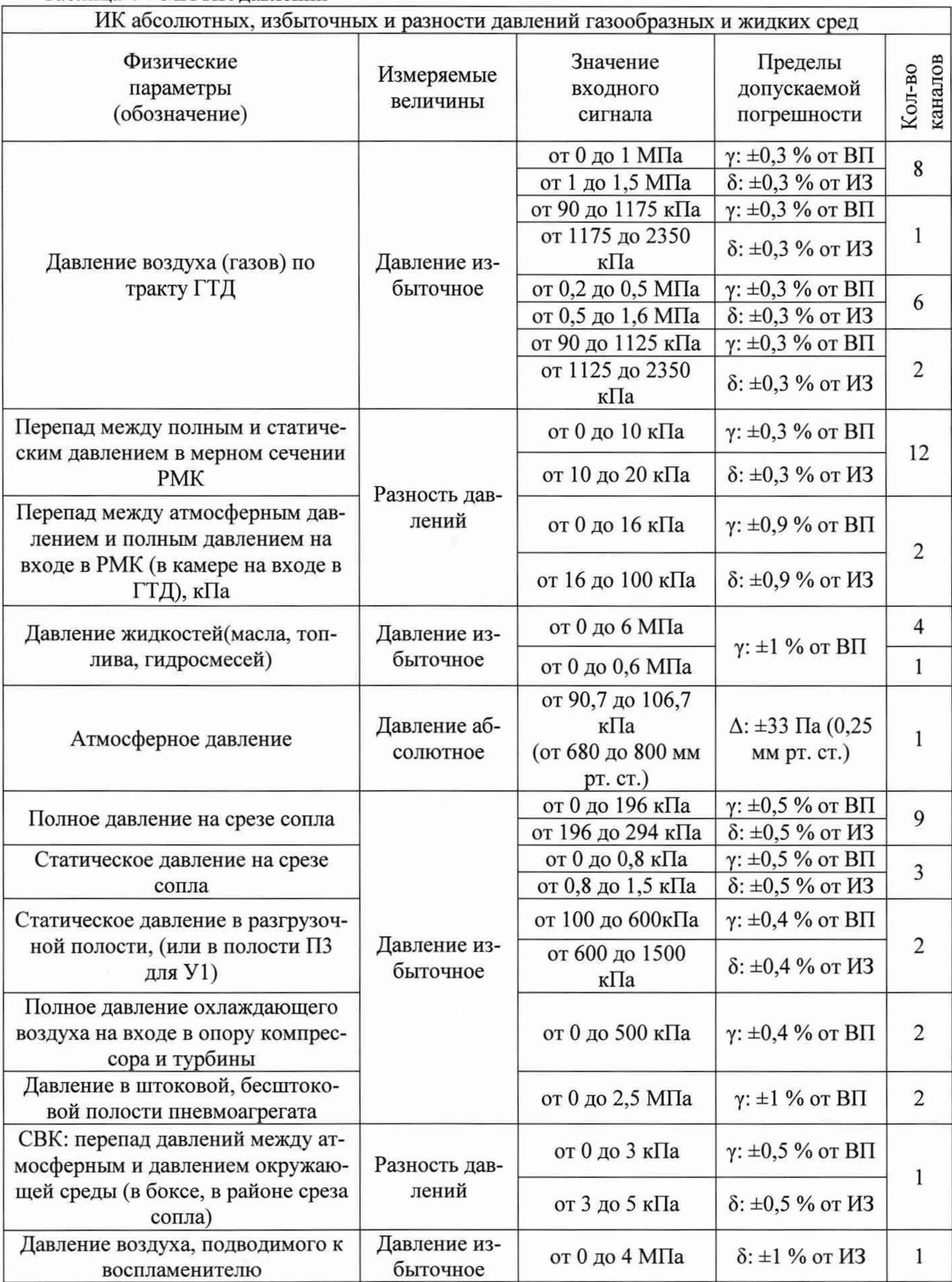

ò.

8.6.2 Суммарная погрешность ИК определяется арифметической суммой погрешности ПП (в соответствии с ОТ) и погрешности электрической части канала.

Результаты поверки ИК считать положительными если:

- ПП поверены, имеют действующее свидетельство о поверке, фактическая максимальная погрешность измерений находится в пределах допускаемой погрешности в соответствии с ОТ;

максимальное значение погрешности измерений -  $\delta$  и  $\gamma$  в %, находится в пределах допускаемой погрешности в соответствии с таблицей 4 (для ИК, не разбитых на поддиапазоны и с нормированием погрешности от ИЗ для точек в пределах измерения до 0,5 $\cdot$ Р<sub>тах</sub> определяют приведенную в % к 0,5 Р<sub>тах</sub> по формуле (12), для оставшихся точек диапазона ИК, определяют значение относительной погрешности по формуле (13));

- В противном случае ИК бракуется и направляется на ремонт. После ремонта ИК подлежит внеочередной поверке в соответствии с данной МП.

8.6.3 Поверку ИК комплектным способом 1 выполнить следующим образом:

- На входы датчиков абсолютных давлений подать ряд значений эталонного р давления:  $P_k = \frac{2 \text{ max}}{100 \text{ s}} (k-1)$ , где k=1,2,...,N- номер ступени нагружения; N ≥ 5 - число сту- $N - 1$ пеней нагружения;  $P_{max} = B \Pi$  измерения данного ИК в соответствии с таблице 4.

- Выполнить три цикла нагружения (количество циклов, в дальнейшем может быть скорректировано по результатам первичной и периодической поверок АИИС)

- При этом в каждом цикле давление необходимо повысить от нижнего до верхнего предела измерений (прямой ход) и понизить от верхнего предела до нижнего (обратный ход) с выдержкой по времени на верхнем пределе нагружения в течение 1 минуты. На каждой ступени нагружения зарегистрировать и занести в протокол измеренные значения давления рь

- Определение погрешности ИК:

Предел абсолютной систематической погрешности ИК:

 $P_{k(n \text{max})} + P_{k(n \text{max})}$  $\Delta P_{\text{even}} = \max \left[ \frac{\kappa(\text{npax})}{2} - p_k \right]$ , где  $P_{k(\text{npax})}$  - среднее давление по всем циклам на k-ой

ступени нагружения прямого хода;  $P_{k(06p)}$  - то же самое для обратного хода нагружения.

Предел абсолютная погрешности ИК от вариации:  $\Delta P_{\text{gap}} = \max \left| P_{k(\text{npam})} - P_{k(\text{opp})} \right|$ Случайные погрешности ИК не учитываются ввиду их малости.

Предел абсолютной погрешности ИК:  $\Delta P_{\text{cym}} = 1,1 \sqrt{\Delta P_{\text{cacc}}^2 + (\frac{\Delta P_{\text{bap}}}{2})^2}$ .

- Определить приведенную погрешность измерений у по формуле (12) для ИК с нормированием погрешности от ВП или относительную погрешность  $\delta$  (для ИК, не разбитых на поддиапазоны и с нормированием погрешности от ИЗ для точек в пределах измерения до 0,5 $\cdot$ Р<sub>тах</sub> определяют приведенную в % к 0,5 Р<sub>тах</sub> по формуле (12), для оставшихся точек диапазона ИК, определяют значение относительной погрешности по формуле  $(13)$ ).

- Результаты поверки ИК считать положительными если максимальное значение погрешности измерений -  $\delta$  и  $\gamma$  в %, находится в допускаемых пределах (в соответствии с таблицей 4).

В противном случае ИК бракуется и направляется на ремонт. После ремонта ИК подлежит внеочередной поверке в соответствии с данной МП.

### **8.7 Определение погрешности ИК температуры, измеренной ПП термоэлектрического типа ТХА (К), ТХК (L)**

8.7.1 Поверку ИК выполнить в 3 этапа:

- 1 этап - контроль (оценка) состояния и MX ПП;

2 этап - поверку электрической части ИК с целью определение диапазона измерений и MX (индивидуальной функции преобразования и погрешности измерений);

- 3 этап - определение и оценка максимальной погрешности ИК.

Для контроля (оценки) ПП отсоединить его от электрической части ИК. Проверить внешний вид и маркировку - ПП не должен иметь видимых внешних повреждений, маркировка типа и номера ПП согласно паспорту.

Проверить свидетельства о поверке (первичной или периодической) и (или) сертификат калибровки. Свидетельство должно быть действующим, значение погрешности ПП, указанное в свидетельстве, должно находиться в допускаемых пределах.

8.7.2 Поверку электрической части ИК выполнить в следующей последовательности:

- Провести внешний осмотр АИИС согласно пункту 8.1.
- Выбрать ИК.
- Открыть дверцу шкафа термостанционного.

- Выполнить демонтаж первичного преобразователя (преобразователя термоэлектрического) для дальнейшей автономной (по собственной МП) поверки.

- Подготовить к работе эталонное средство (ИКСУ-2012) согласно документации на него. Собрать схему определения MX ИК в соответствии с рисунком 9, для чего подключить эталонное средство к контактам термопарной станции EX- 1000А.

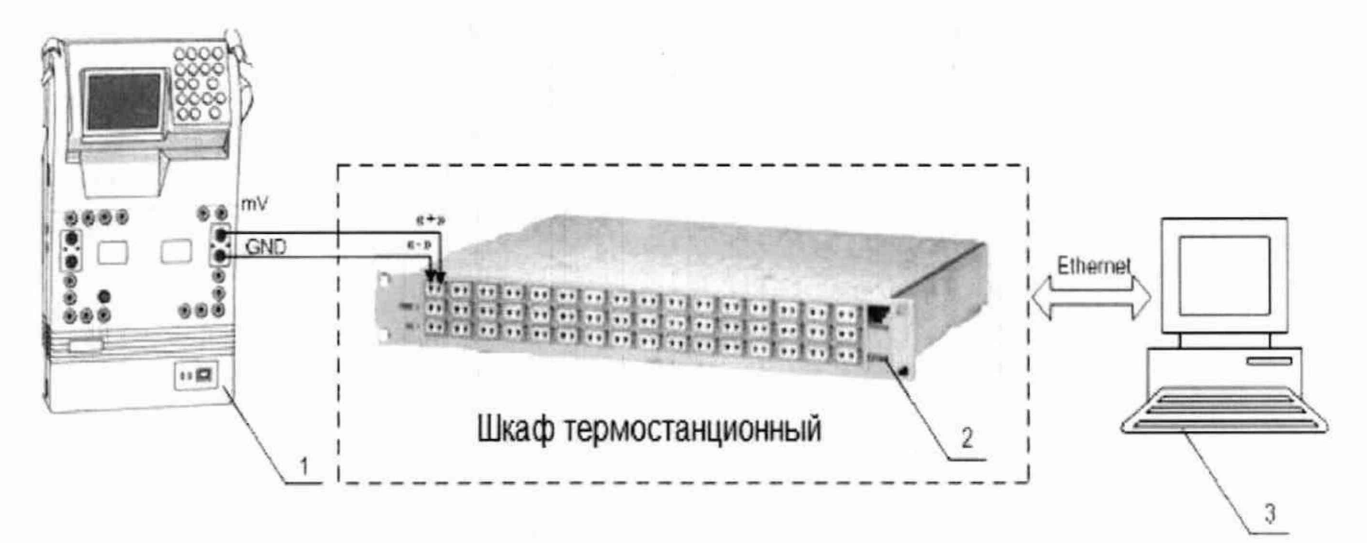

- 1 Калибратор многофункциональный ИКСУ-2012 (рабочий эталон);
- 2 Термостанция ЕХ1000А;
- 3 -ПЭВМ.

Рисунок 9 - Функциональная схема поверки ИК напряжения постоянного тока

- Перед запуском утилиты «Метрология» следует отключить сенсор компенсации холодного спая модулей термопарных измерений. Для это необходимо проделать следующие действия:

Запустить программную утилиту «Конфигуратор» двойным щелчком левой кнопки мыши (пиктограмма «Конфигуратор» на рабочем столе АРМ1) и установить с помощью нее в файле конфигурации АИИС «cfg\_24.xmb>, расположенном в папке общего доступа сервера, для ИК подвергающихся поверки, значение параметра «Сенсор ХС» перевести в состояние «Выкл.». Выйти из программной утилиты «Конфигуратор» с сохранением файла конфигурации.

- Провести опробование (проверку работоспособности) ИК согласно пункту

8.3.

#### 8.7.3 Проведение поверки ИК.

- Выполнить действия согласно пункту 8.2. В программе «Метрология» задать следующие параметры: установить не менее 5 контрольных точек, линейно распределенных по диапазону измерения (таблица 5) в поле «Число точек», для ПП с индивидуальной градуировкой контрольные точки следует брать из протокола поверки (калибровки).

8.7.4 Включить калибратор ИКСУ-2012 в режиме воспроизведения напряжения постоянного тока в милливольтовом диапазоне и на вход ИК подавать сигналы следующих значений: напряжение постоянного тока.

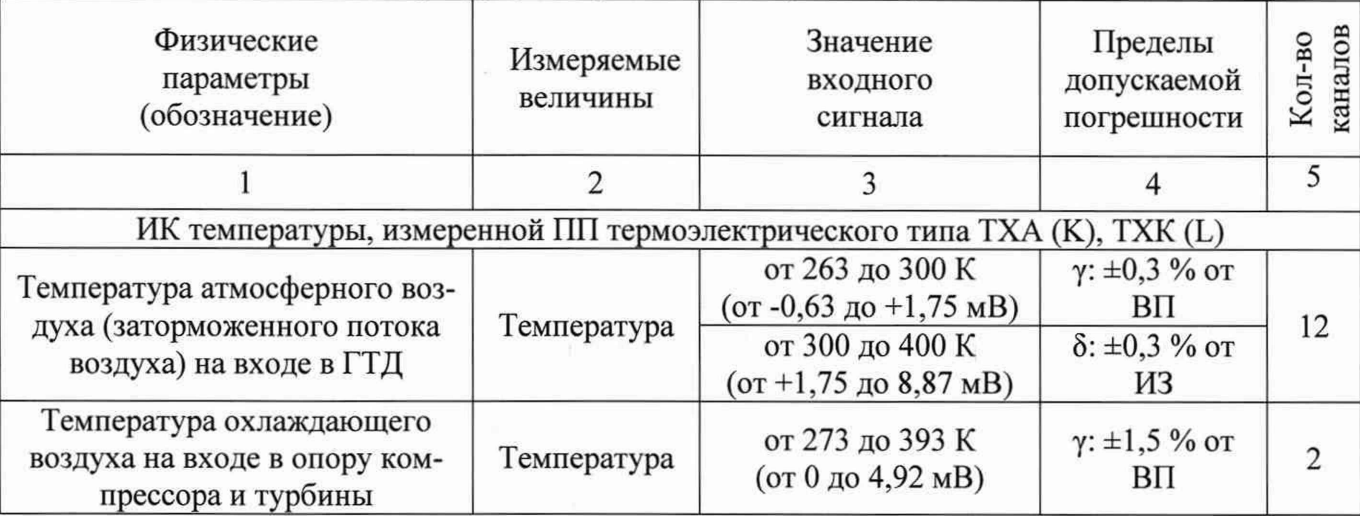

Таблица 5 - МХ ИК температуры, измеренной ПП термоэлектрического типа

8.7.5 Суммарная погрешность ИК определяется арифметической суммой погрешности ПП (в соответствии с ОТ или протоколом определения MX (калибровки)) и погрешности электрической части канала.

- Результаты поверки ИК считать положительными если:

- ПП имеют действующее свидетельство о поверке (и (или) сертификат калибровки), фактическая максимальная погрешность измерений находится в пределах допускаемой погрешности в соответствии с паспортом (или ОТ);

Максимальное значение погрешности измерений –  $\delta$  и  $\gamma$  в %, находится в пределах допускаемой погрешности в соответствии с таблицей 5.

В противном случае ИК бракуется и направляется на ремонт. После ремонта ИК подлежит внеочередной поверке в соответствии с данной МП.

#### **8.8 Определение погрешности ИК температуры атмосферного воздуха**

ИК температуры атмосферного воздуха состоит из прибора ИВТМ-7, подключённого к ИВК по цифровому каналу и поэтому суммарная погрешность равна погрешности ИВТМ.

8.8.1 ИВТМ-7 поверяется автономно по документу МП-242-1343-2012 «Измерители влажности и температуры ИВТМ-7. Методика поверки», утвержденной ГЦИ СИ ФГУП "ВНИИМ им. Д.И. Менделеева" «31» августа 2012 г.

8.8.2 Результаты поверки ИК температуры атмосферного воздуха считать положительными, если имеется действующее свидетельство о поверке и фактическая максимальная погрешность измерений находится в пределах допускаемой погрешности в соответствии с паспортом (или ОТ).

#### **8.9 Определение погрешности ИК относительной влажности**

ИК относительной влажности состоит из прибора ИВТМ-7, подключённого к ИВК по цифровому каналу и поэтому суммарная погрешность равна погрешности ИВТМ.

8.9.1 ИВТМ-7 поверяется автономно по документу МП-242-1343-2012 «Измерители влажности и температуры ИВТМ-7. Методика поверки», утвержденной ГЦИ СИ ФГУП "ВНИИМ им. Д.И. Менделеева" «31» августа 2012 г.

8.9.2 Результаты поверки ИК относительной влажности считать положительными, если имеются действующее свидетельства о поверке и фактическая максимальная погрешность измерений находится в пределах допускаемой погрешности в соответствии с паспортом (или ОТ).

#### **8.10 Определение погрешности ИК напряжения и силы постоянного тока**

Измерительные каналы напряжения и силы постоянного тока представлены соответствующими измерительными каналами комплекса измерительно-вычислительного «ИВК-24».

8.10.1 ИВК-24 поверяется автономно по документу «Комплекс измерительно-вычислительный ИВК-24. Методика поверки» ИНСИ.425833.000.00 МП.

8.10.2 Результаты поверки ИК напряжения и силы постоянного тока считать положительными, если имеется действующее свидетельство о поверке и фактическая максимальная погрешность измерений находится в пределах допускаемой погрешности в соответствии с паспортом (или ОТ).

#### **8.11 Определение погрешности ИК частоты переменного тока, соответствующей частоте вращения роторов**

8.11.1 Провести внешний осмотр ИВК согласно пункту 8.1.

8.11.2 Выбрать ИК.

8.11.3 Открыть дверцу шкафа приборного 1.

8.11.4 Выполнить демонтаж первичного преобразователя (датчик оборотов или датчик расхода) для дальнейшей автономной (по собственной МП) поверки.

8.11.5 Подготовить к работе эталонное средство (генератор Г3-136) согласно документации на него. Собрать схему определения MX ИК в соответствии с рисунком 10, для чего подключить эталонное средство к модулю нормализации сигнала частоты FL157A.

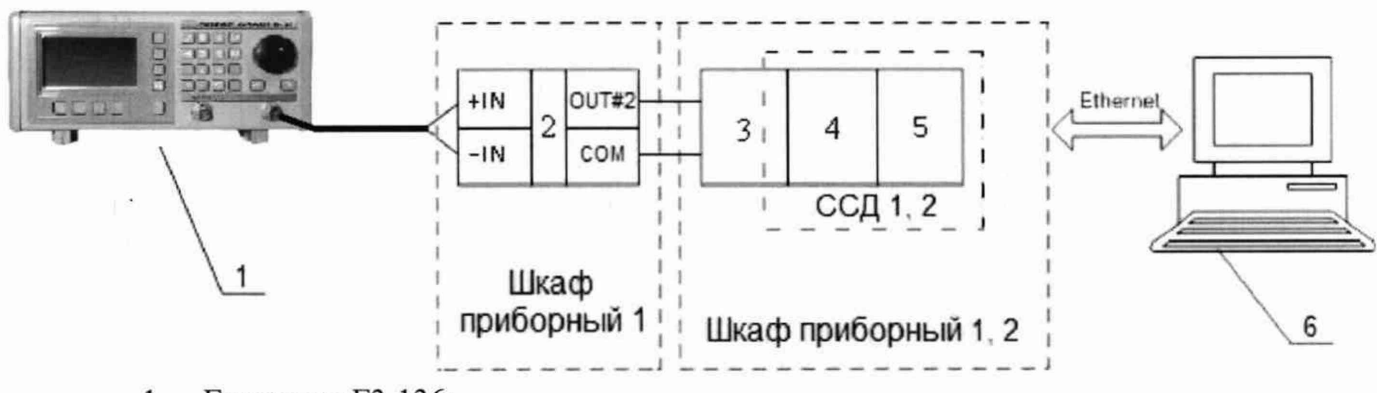

- 1 Генератор Г3-136;
- 2 Нормализатор сигнала FL157A;
- 3 Коннекторный блок ТВ-2715;
- 4 Модуль счетчика-таймера с цифровыми линиями ввода/вывода PXI-6608;
- 5 Шасси PXI-1042/Шасси PXI-1052;
- 6 -ПЭВМ.

Рисунок 10 - Функциональная схема поверки ИК частоты переменного тока

8.11.6 Провести опробование (проверку работоспособности) ИК согласно пункту  $8.3.$ 

8.11.7 Проведение поверки ИК.

8.11.7.1 Выполнить действия согласно пункту 8.2. В программе «Метрология» задать следующие параметры:

- установить не менее 5 контрольных точек, линейно распределенных на диапазон измерения в поле «Число точек».

8.11.7.2 Включить генератор Г3-136 в режим генерирования синусоидальных сигналов и на вход ИК подавать частоту переменного тока в требуемом диапазоне (таблица 6) амплитудой - 100 мВ.

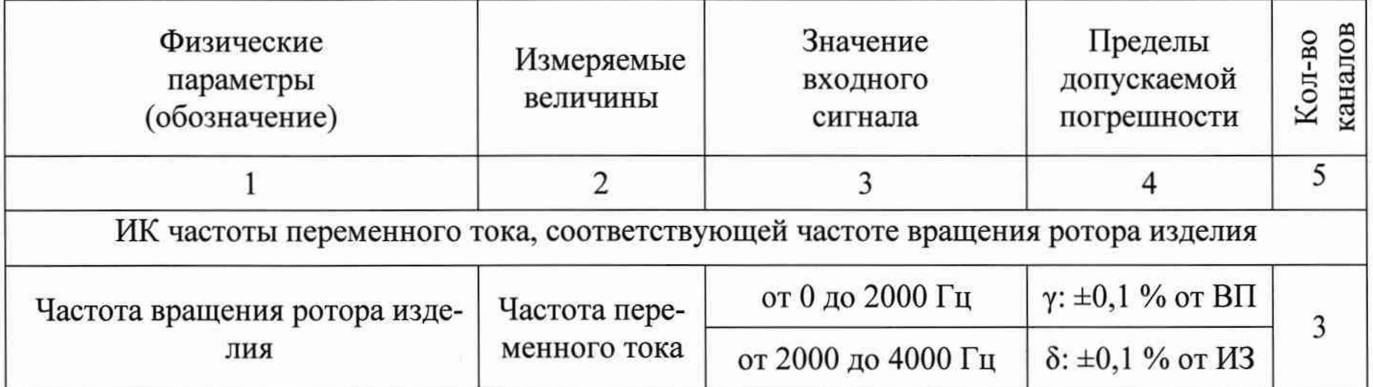

Таблица 6 - МХ ИК частоты переменного тока

8.12.8 Результаты поверки считать положительными, если значение погрешности измерений частоты переменного тока находятся в допускаемых пределах (см. таблицу 6). В противном случае ИК бракуется и направляется на ремонт. После ремонта ИК подлежит внеочередной поверке в соответствии с данной МП.

### 8.12 Определение погрешности ИК напряжение постоянного тока, соответствующее значениям температуры газообразных сред, температуры корпусов и деталей в диапазоне преобразований ПП термоэлектрического типа ТХА (K) и ТХК (L)

Измерительные каналы напряжение постоянного тока, соответствующее значениям температуры газообразных сред, температуры корпусов и деталей в диапазоне преобразований ПП термоэлектрического типа ТХА (К) и ТХК (L), представлены соответствующими измерительными каналами комплекса измерительно-вычислительного «ИВК- $24<sub>2</sub>$ 

8.12.1 ИВК-24 поверяется автономно по документу «Комплекс измерительно-вычислительный ИВК-24. Методика поверки» ИНСИ.425833.000.00 МП.

8.12.2 Результаты поверки ИК напряжение постоянного тока, соответствующее значениям температуры газообразных сред, температуры корпусов и деталей в диапазоне преобразований ПП термоэлектрического типа ТХА (К) и ТХК (L) считать положительными, если имеется действующее свидетельство о поверке и фактическая максимальная погрешность измерений находится в пределах допускаемой погрешности в соответствии с паспортом (или ОТ).

#### 9 ОБРАБОТКА РЕЗУЛЬТАТОВ ИЗМЕРЕНИЙ

9.1 Измеренные массивы значений  $z_{ik}$  обрабатываются с помощью встроенных в программное обеспечение алгоритмов следующим образом:

9.1.1 Вычисляется среднее значение результатов измерений измеренной величины на каждой і-той ступени:

$$
\overline{z}_i = \frac{\sum_k z_{ik}}{m}, \qquad (1)
$$

где т- количество точек в выборке (т=50).

9.1.2 Определяется индивидуальная преобразования в виде степенного полинома:

$$
x_i = a_0 + a_1 \bar{z}_i + \dots + a_n \bar{z}_i^n \tag{2}
$$

где  $a_0, a_1...a_n$  - коэффициенты аппроксимирующей функции преобразования.

9.1.3 Вычисляется среднее значение результатов измерений измеренной величины с учетом функции преобразования на каждой *i*-той ступени:

$$
\overline{y}_i = \frac{\sum_k y_{ik}}{m}
$$
\n
$$
= a_i + a_i \overline{z} + a_i \overline{z}^n
$$
\n(3)

 $\sum_{\text{CIR}} y_{ik} = a_0 + a_1 \overline{z}_i + ... + a_n \overline{z}_i^n$ 

9.1.7.1 Определяется

9.1.4 Для каждой і-той ступени вычисляется оценка систематической составляюшей погрешности  $\Delta_{ci}$ :

$$
\overline{\Delta}_{ci} = y_i - x_i \tag{4}
$$

9.1.5. Определяются границы систематических погрешностей  $\Theta_i$  измеренной величины:

$$
\Theta_i = 1, 1 \cdot \sqrt{\overline{\Delta}^2 c_i + \Delta^2 c_1} \tag{5}
$$

где  $\Delta^2$ <sup>c</sup>! - пределы допускаемой абсолютной погрешности рабочего эталона.

9.1.6 Вычисляется оценка среднего квадратического отклонения измеренной величины  $S_i(\Delta^{\circ})$  на каждой *i*-той ступени:

$$
S_i(\Delta^{\circ}) = \sqrt{\frac{\sum_{k} (y_{ik} - \overline{y_i})^2}{m - 1}},
$$
\n(6)

9.1.7 Оцениваются границы суммарной абсолютной погрешности  $\Delta_i$  измеренной величины на каждой *і*-той ступени следующим образом:

$$
K = \frac{\Theta_i}{S_i(\Delta^{\circ})}
$$
 (7)

$$
9.1.7.2 \text{ Ecm } K > 8, \text{ to } \Delta_i = \Theta_i \tag{8}
$$

$$
\text{Ech}(K < 0, 8, \text{ to: } \Delta_i = t \cdot S_i(\Delta^c) \tag{9}
$$

Если  $0.8 \le K \le 8.0$ , то:

$$
\overline{\Delta}_{i} = \sqrt{\frac{\Theta_{i}^{2}}{3} + S^{2}(\Delta^{2})} \cdot \left( \frac{t \cdot S_{i}(\Delta^{2}) + \Theta_{i}}{S_{i}(\Delta^{2}) + \sqrt{\frac{\Theta^{2}i}{3}}} \right) , \qquad (10)
$$

где t - коэффициент Стьюдента, который определяется при доверительной вероятности Р=0,95 для числа степеней свободы m-1 в соответствии с ГОСТ Р 8.736-2011.

8.1.8 Определяется погрешность ИК  $\Delta$  как максимальное значение суммарной абсолютной погрешности:

$$
\Delta = \max \left| \overline{\Delta}_i \right| \tag{11}
$$

8.1.9 Вычисляется приведенная ( $\gamma$ ) или относительная ( $\delta$ ) погрешность ИК

$$
\gamma = \frac{\Delta \cdot 100}{x_n} \gamma_0 \tag{12}
$$

где  $x_n$  – нормирующее значение, которое зависит от выбранного метода определения погрешности.

$$
\delta = \frac{\Delta_{\xi} 100}{x_{\rm H}} \,\%
$$
\n(13)

где  $x_u$  - измеренное значение.

#### 10 ОФОРМЛЕНИЕ РЕЗУЛЬТАТОВ ПОВЕРКИ

Результаты поверки заносятся в протокол поверки (Приложение А).

При положительных результатах поверки оформляется свидетельство о поверке, на верхний левый угол дверцы стойки приборной наносится знак поверки в виде наклейки.

Примечание - в свидетельстве о поверке указывать, что оно действительно при наличии действующих свидетельств о поверке на ПП, входящих в ИК, поверяемых поэлементным способом.

При отрицательных результатах поверки оформляется извещение о непригодности к применению с указанием причин.

 $\frac{1}{\sqrt{2}}$ Главный метролог ФГУП «ЦИАМ им. П.И. Баранова» Б.И. Минеев

Приложение А (рекомендованное)

#### ПРОТОКОЛ поверки измерительного канала .......... «ИС-24» (Методика поверки МП-ИС-24)

#### 1 Вид поверки:

2 Дата поверки:

3 Средства поверки

3.1 Рабочий эталон:

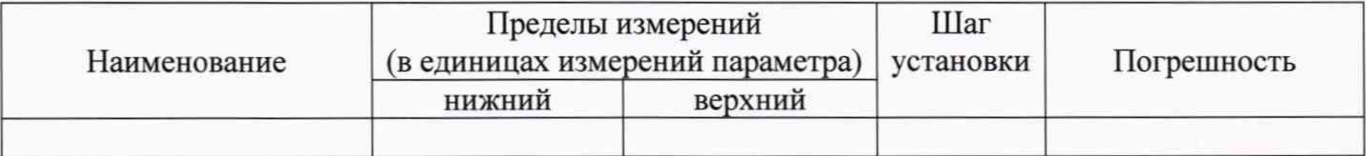

3.2 Вспомогательные средства:

#### 4 Условия поверки:

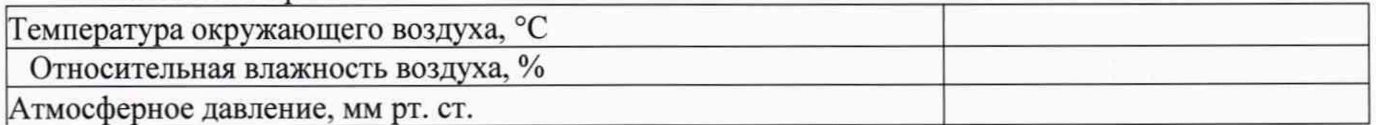

5 Результаты экспериментальных исследований

5.1 Внешний осмотр:

5.2 Результаты опробования:

6. Результаты метрологических исследований

6.1 Условия исследования:

Число ступеней измерений (контрольных точек) Число измерений в контрольной точке Число циклов измерений

6.2 Составляющие погрешности:

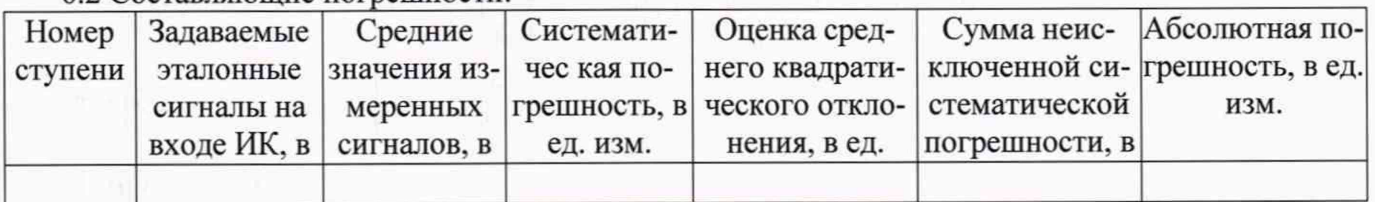

#### 6.3 Погрешность ИК:

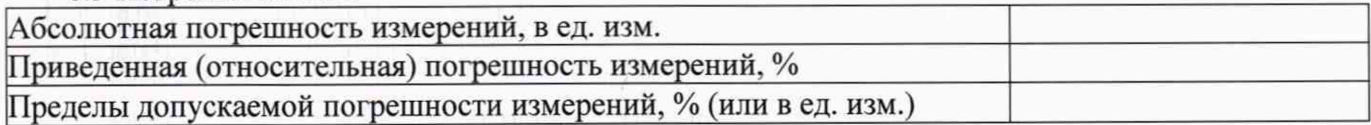

7 Вывод:

Приведенная (относительная/абсолютная) погрешность ИК, находится в допускаемых пределах.

Дата очередной поверки:

Поверитель

(подпись)

 $(\Phi$ <sub>M</sub>.O.)